## **Blind Shipment Registration Process**

NewWave offers you the ability to customize packing slips that ship directly to your end users. You can have your company logo and a personalized message print on the packing slip when you choose to drop-ship products to your customers.

On the outside of the box, your customers will see the shipping label with your Company's name. On the inside of the box, your customers will see the packing list with your Company logo, name and address, and your personalized message. They will never know that this product did not come directly from you!

To upload your company logo, login to <a href="www.newwavetech.com">www.newwavetech.com</a> and select <a href="support">Support</a> on the top blue navigation bar. Next, click on <a href="support">Blind</a> Shipments on the sub-navigation menu.

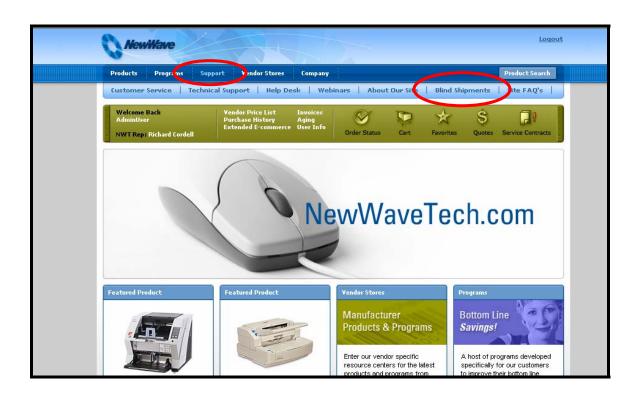

On the next screen, look for the link in the **Sign Up Today** paragraph: **Blind Shipment Program Registration Page.** Click on this link.

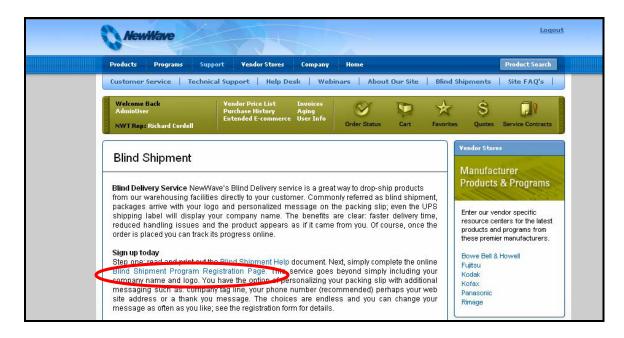

You now have the opportunity to attach your company logo. Please note that the image formats we can accept are:

JPG PNG

For best resolution, we recommend your logo fit within these dimensions:

3.38 inches by 1.4 inches @ 600dpi or greater

Click on the gray **Browse** button to search your company network for your logo file.

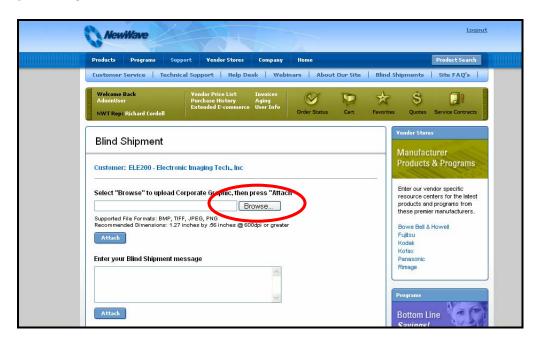

Select the file by highlighting the file name and then click on the *Open* button.

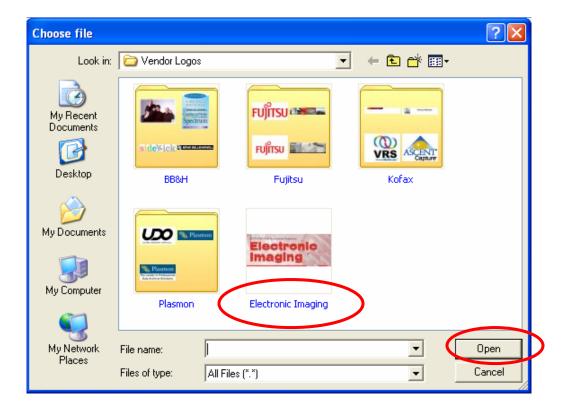

The file name and location of your logo now appears in the logo field.

To complete the upload of your logo, click the blue *Attach* button.

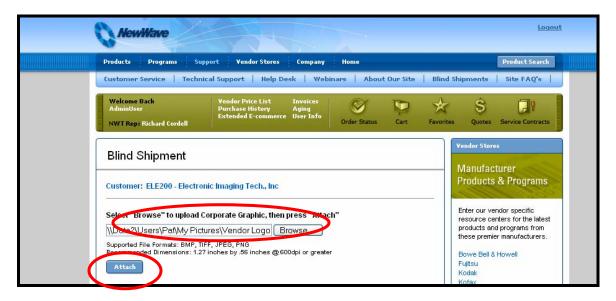

If you receive an error message, it may be that your file type is not one that we can accept. Make sure the logo you are uploading is a valid file type, and try again.

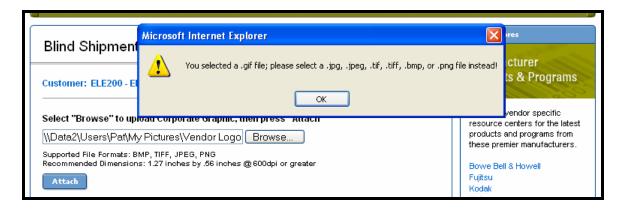

When you click the blue Attach button, your company logo will appear in the preview window.

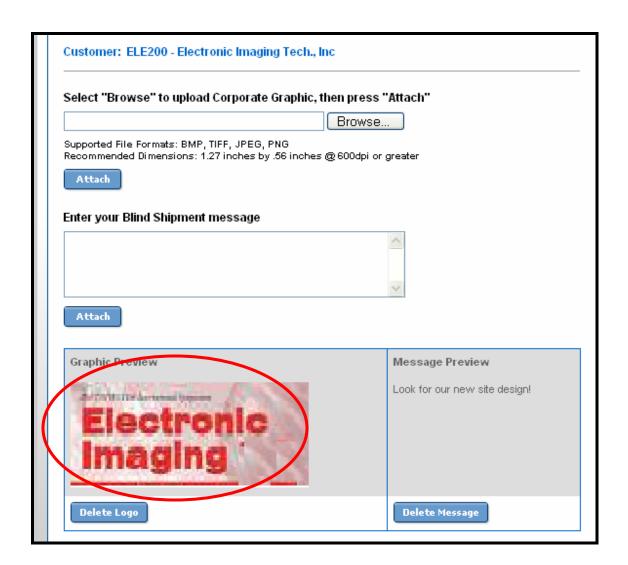

Do not worry that your image may look a little fuzzy at this point. The appearance on the packing slip should be clearer.

Next, enter your personalized message in the box provided. NewWave recommends you enter your Company Tag Line, your web address, a personal message, or anything you wish to communicate to your customer.

Click the blue *Attach* button to upload your message.

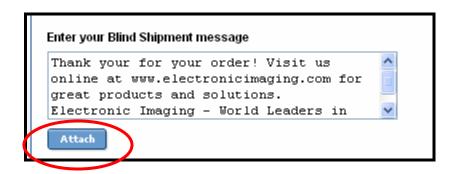

You will now see your message in the Preview area. To view a sample packing slip, click the blue **Preview** button.

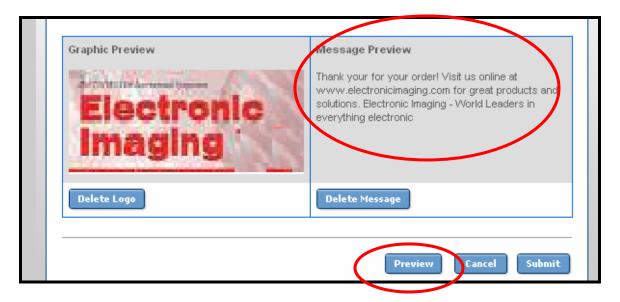

| PO# Order Date Req. Ship Date 12345 8/22/2006 08/29/2006 TTT PrePaid UPS  ine# Item Description Ordered Shipped Backordered Weight UM  1 CA04315-B002 M4099, 90ppm/180ipm, ADF 11x17 Fujitsu Duplex Scanner  Thank your for your order!  Visit us online at www.electronicimaging.com for great products and solutions. | You<br>101<br>No | ectronic 20<br>laging Su | ectronic Imaging Tech<br>0 Girard Street<br>uite 211<br>aithersburg, MD 20877 |                |         |         |     | Pick Ticket: PAGE DATE | 0002232<br>Page 1 o<br>8/22/20 | f 1 |
|----------------------------------------------------------------------------------------------------|------------------|--------------------------|-------------------------------------------------------------------------------|----------------|---------|---------|-----|------------------------|--------------------------------|-----|
| ine# Item Description Ordered Shipped Backordered Weight UM  1 CA04315-B002 M4099, 90ppm/180ipm, ADF 11x17 Fujitsu Duplex Scanner  Thank your for your order! Visit us online at www.electronicimaging.com for great products and                                                                                       |                  | PO#                      | Order Date                                                                    | Req. Ship Date | Slsp    | Freight |     | -                      |                                |     |
| 1 CA04315-B002 M4099, 90ppm/180ipm, ADF 11x17 1 1 0 100.00 LB Fujitsu Duplex Scanner  Thank your for your order!  Visit us online at www.electronicimaging.com for great products and                                                                                                    |                  | 12345                    | 8/22/2006                                                                     | 08/29/2006     | TTT     | PrePaid |     |                        |                                |     |
| Fujitsu Duplex Scanner  Thank your for your order!  Visit us online at www.electronicimaging.com for great products and                                                                                                    | ne#              | Item                     |                                                                               |                | Ordered | d Ship  | ped | Backordered            |                                | UM  |
| Electronic Imaging - World Leaders in everything electronic                                                                                                    | -                |                          | Fujitsu Duplex Scanne                                                         |                |         | 1       | 1   | 0                      | 100.00                         | LB  |

This is a sample packing slip showing the VAR's logo, Address, and personalized message at the bottom of the page.

When you are satisfied with your logo and your message, click the blue *Submit* button.

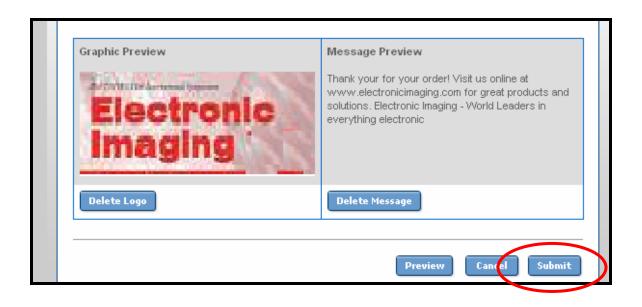

All orders you select to have drop shipped to your customer will now have this customized packing slip attached.

Please call the NewWave E-Commerce Support Team at 800-536-5222 x279 if you have any questions or issues with the Blind Shipment customization process.